製品を選択・配置・編集する機能です。いくつかの検索機能があります。

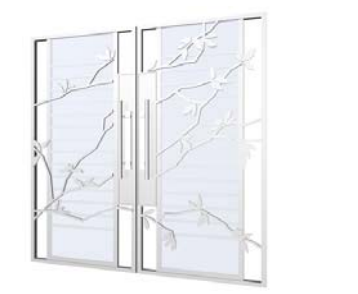

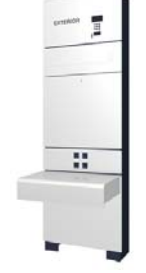

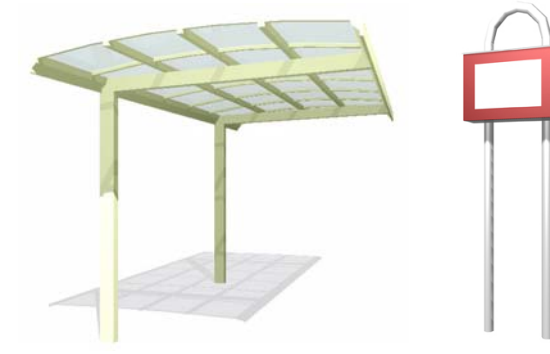

## 製品選択・部材デザイナー

 $\bigcap$ 製品選択画面を開く

製品選択画面の起動方法です。

 $(2)$ 製品選択画面説明

製品を選択する方法がいくつかあります。 用涂に合わせて選択方法を使い分けましょ う。

3 部材デザイナー画面説明

配置した製品をいつでも編集することがで きます。

■20

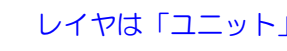

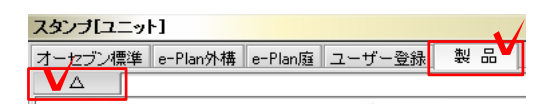

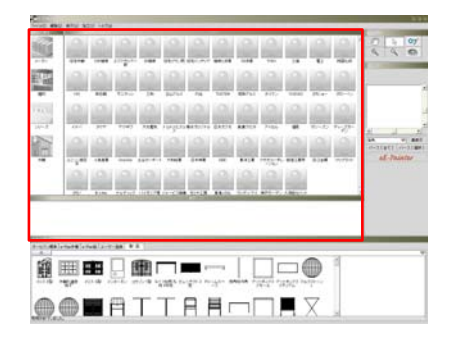

製品選択画面を開く  $\bigcirc$ 

製品を選択します。

①−1: ユニットレイヤの「製品」を選択し、 画面右下の「△」をクリックします。

製品選択画面が開きます。

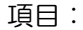

メーカー、種別、シリーズなどに分類した項目 を表示します。<br>そえては、それはこれはないからのからのからのからから、これは、製品選択画面の概要です。

② 製品選択画面説明

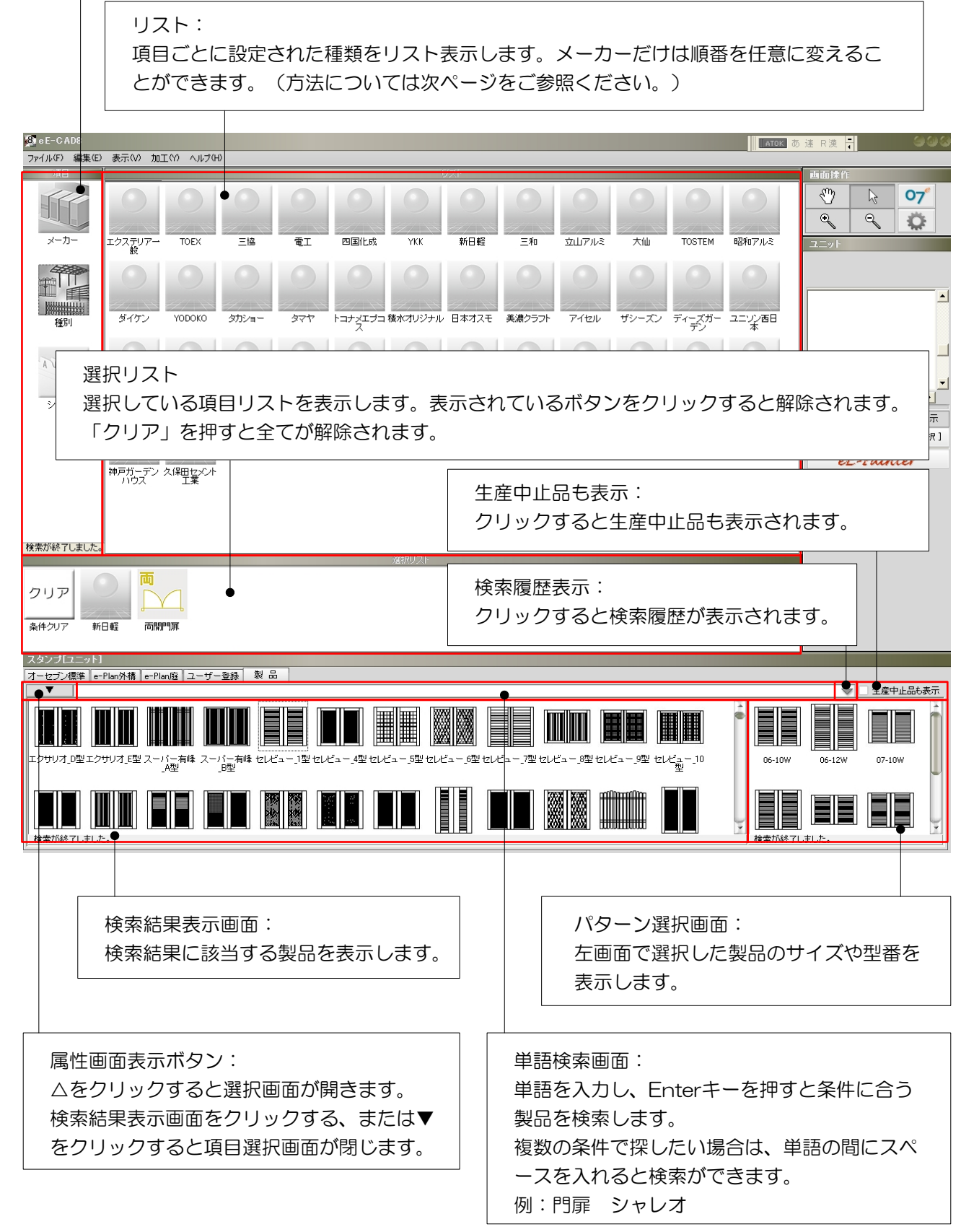

### 【製品選択画面でメーカーの順番を変えたいときは・・・】 製品選択画面「メーカー」の順番を任 意に変えることができます。 「電工」を最初にしたい 8 eE-CAD9 「電工」を左上に表示したい場合 ファイル(E) 編集(E) 表示(V) Aエ(Y) ヘルプ(H) 「電工」のリストボタンを表示したい 位置にある、リストボタンの上へCtrl キーを押しながらドラッグします。 Ctrlキーを

雷丁

三協

他のメーカーが後へずれる

**TOEX** 

Ш

エクステリアー<br><sub>「</sub>エクステリアー

押しながら ドラッグ

メーカー

8 eE-CAD8

メーカ

|エクステリア<br>|

電工

「電工」が最初へ移動し、他のメー カーは後へずれます。

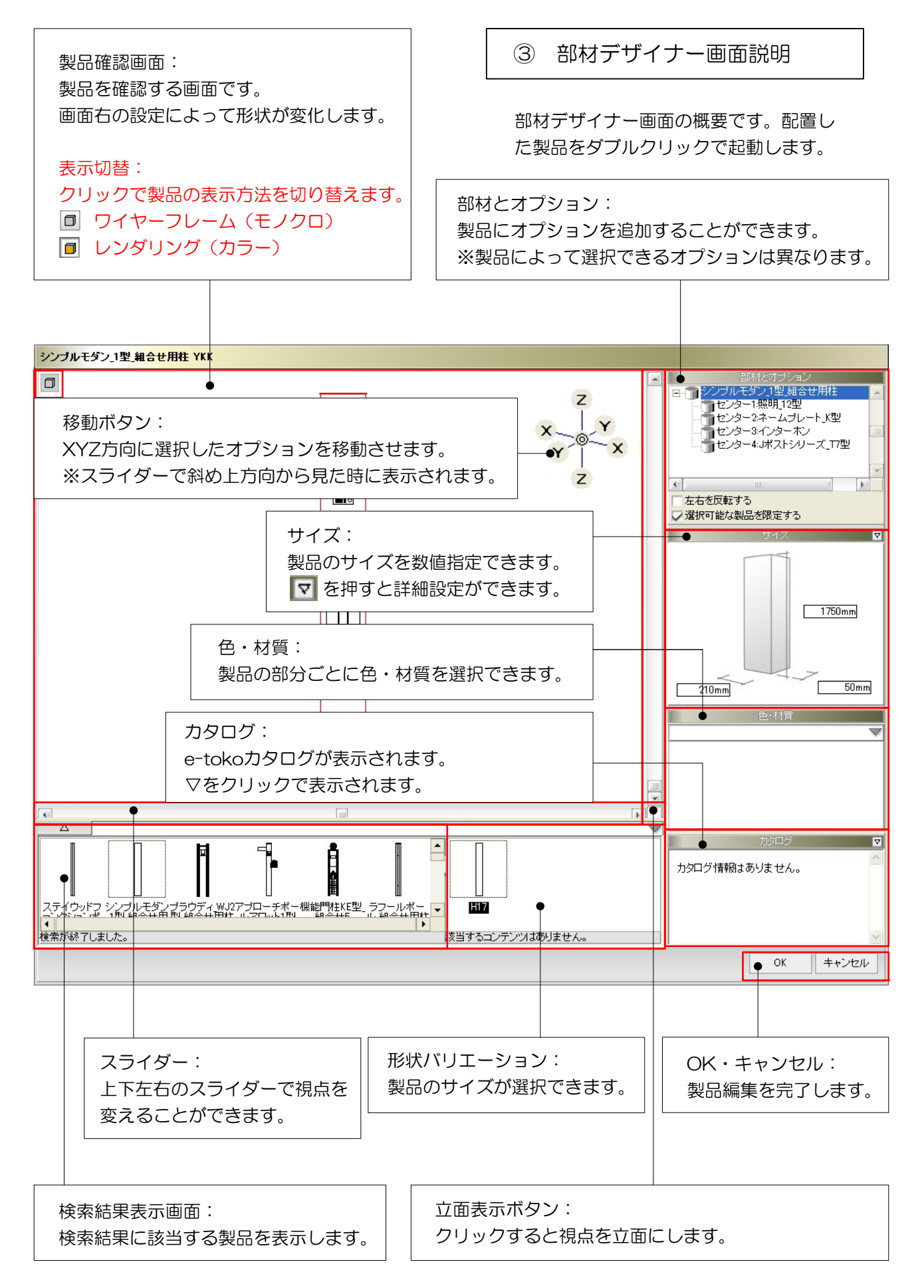

## 機能門柱のオプションを編集する

部材デザイナーで機能門柱のオプションを編集して、組合せを変えてみましょう。

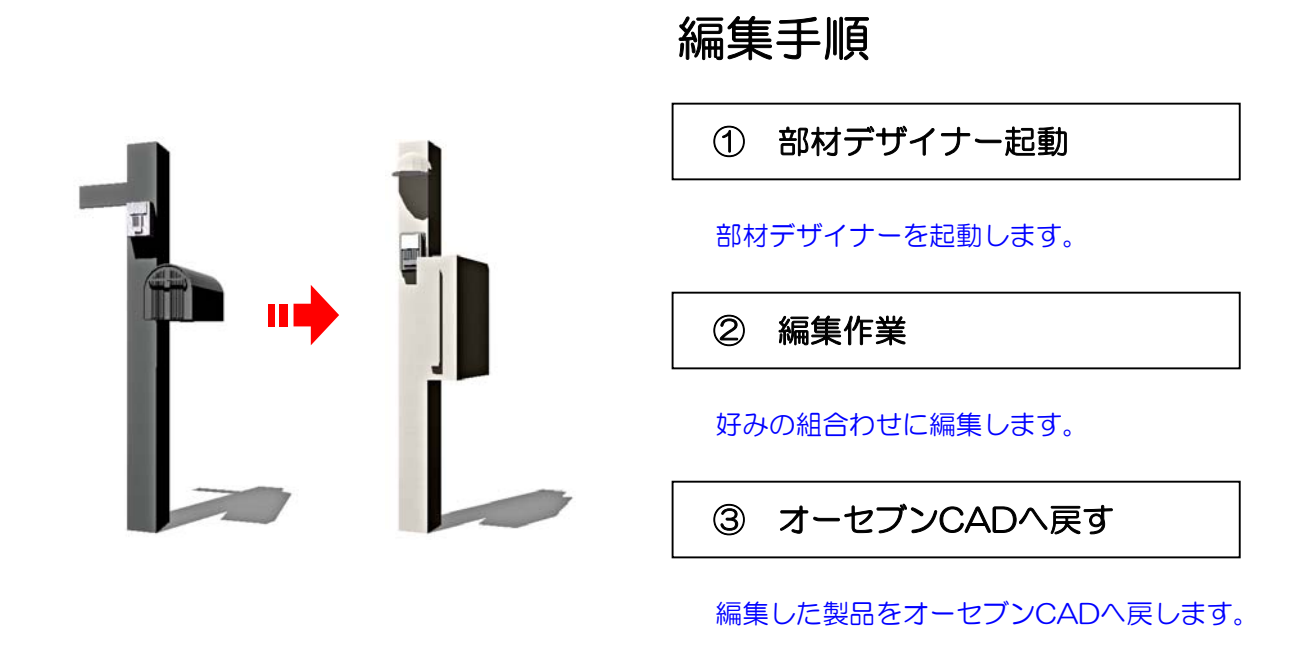

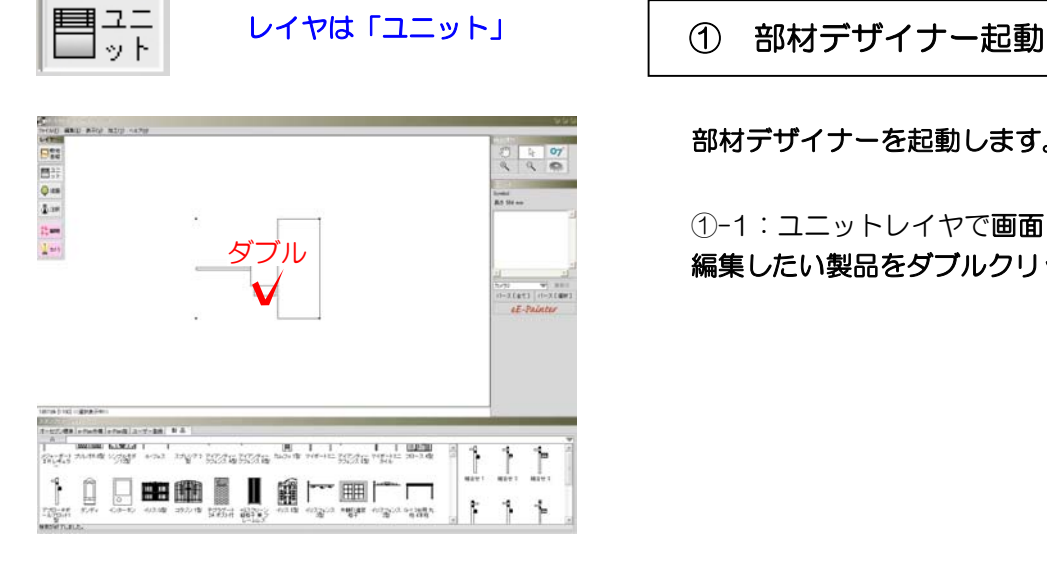

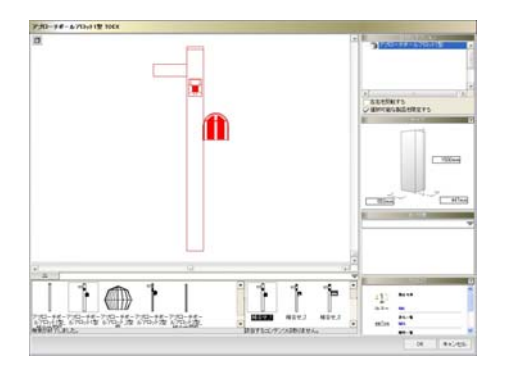

部材デザイナーを起動します。

①-1:ユニットレイヤで画面に配置してある 編集したい製品をダブルクリックします。

部材デザイナーが起動します。

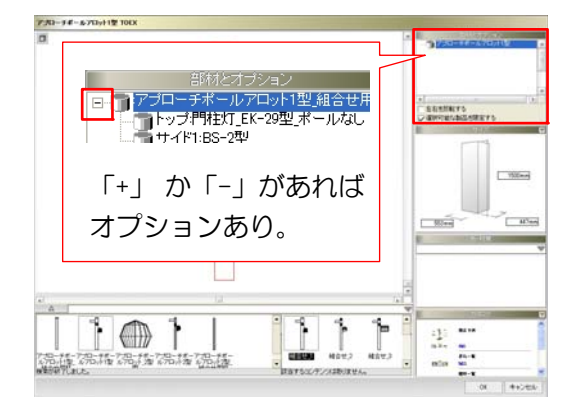

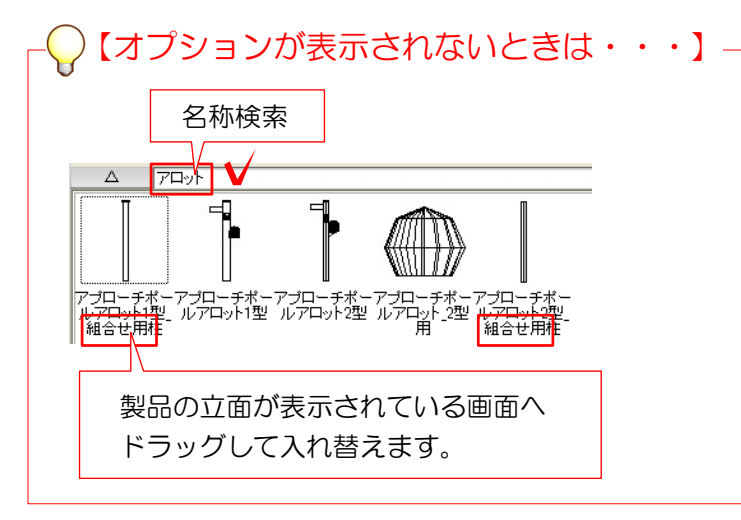

② 編集作業

好みの組合わせに編集します。

②-1:画面右の「部材とオプション」でオ プションが表示されているか確認します。

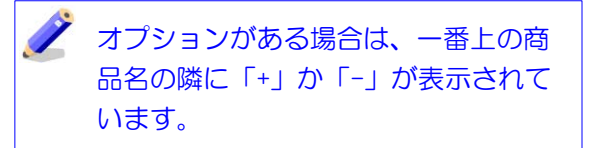

オプションの付いている製品を選択 します。

画面左下の製品選択画面から、商品名 を入れて同じ商品を検索します。

機能門柱の場合、「組合せ用」と付 いているものにオプションが設定して あります。

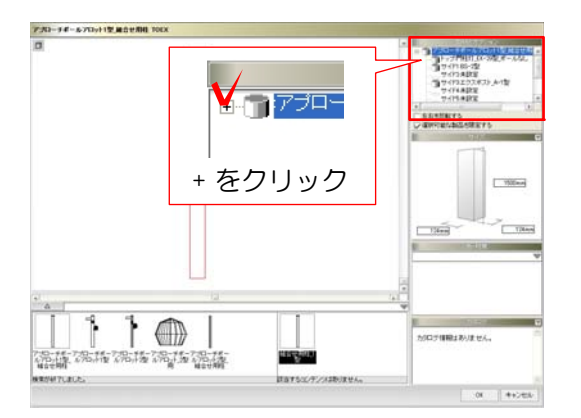

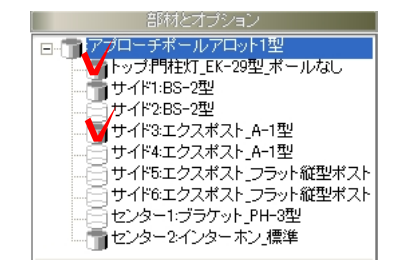

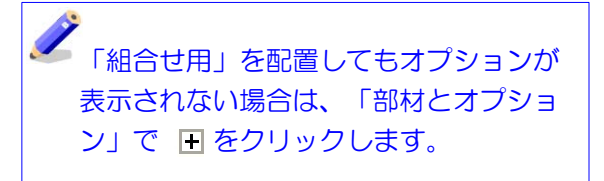

組合わせー覧が表示されます。

②−2: 「部材とオプション」各部分の をクリックしてオプションの有り、なしを 変更できます。

信 サイド3エクスポスト\_A-1型 ↑オプションが付いている状態

【■サイド3エクスポスト\_A-1型]

↑オプションが付いていない状態

### うグ【オプション製品の変更】

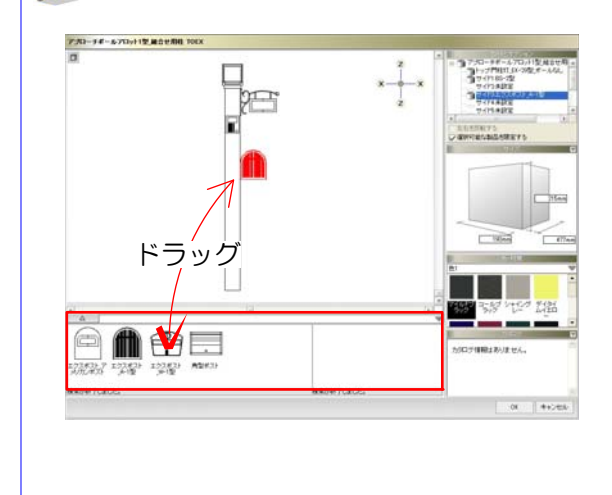

オプション製品をクリックして選択し ます。

オプションを選択したときに画面左下 へ製品一覧が表示されます。

表示されたものは同じ位置に配置でき る製品です。画面上へドラッグで置換 えすることができます。

※カーポートの場合、サイドパネルや サポート柱を追加・変更できます。

ドラック ⋔⊕⊟ 6  $+$ 歌声 空空 裂丝

製品の色を編集します。

②-3: 色を変えたい製品をクリックして選 択します。

「色・材質」で好きな色を製品立面上へド ラッグします。

各オプションごとに設定できます。 赤い線で表示されている製品に対して 適用されます。

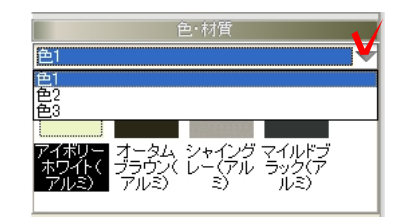

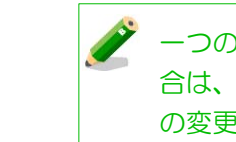

一つの製品で複数の色が選択できる場 ☆☆ マンタリックして指定する色 の変更ができます。

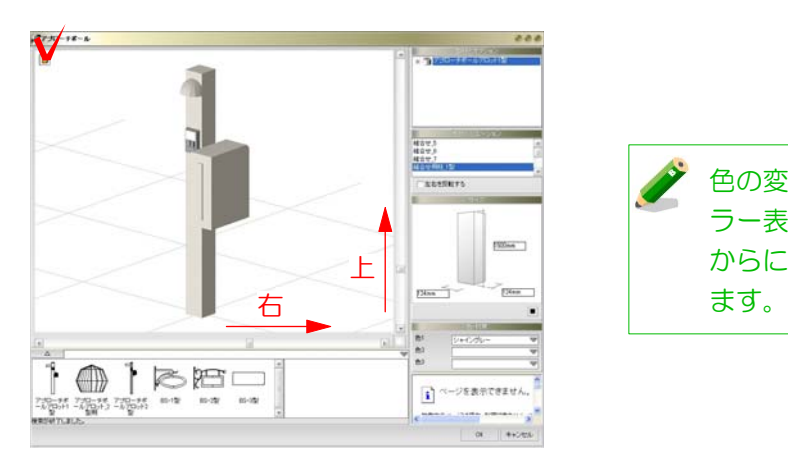

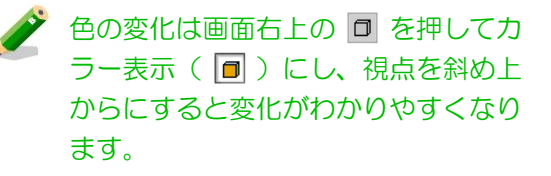

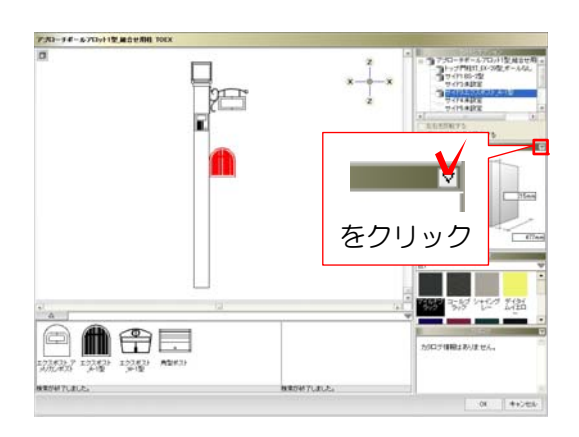

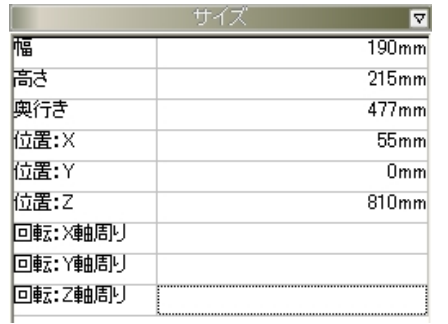

#### <サイズ>の方向

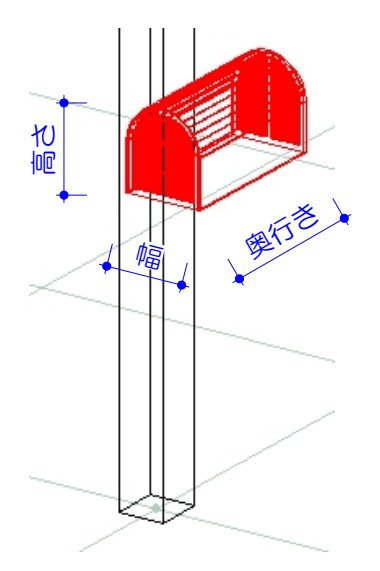

各オプションごとに設定できます。 赤い線で表示されている製品に対して 適用されます。

<位置>の移動方向

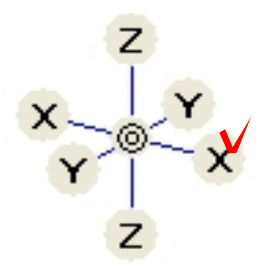

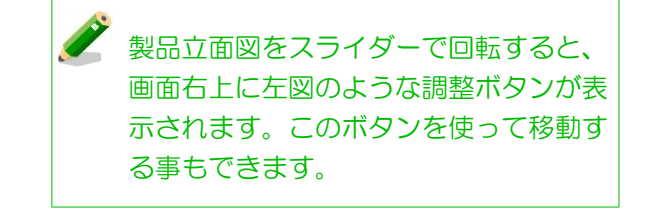

■右のXのボタンをクリックすると 「右へ10mm」移動します。 ■Shiftキーを押しながらクリックすると 「右へ100mm」移動します。

# ②-4: 位置や角度を変えたい製品をクリッ

クして選択します。 「サイズ」の右上にある マ をクリックし ます。

オプション製品の位置・角度を編集します。

選択している製品のサイズ、位置、角度の 変更ができます。

変更したい項目の数字欄(右側の欄)をダ ブルクリックして数値を入力後、Enterキー を押します。

 $5 - 1 - 8$ 

<回転>の方向

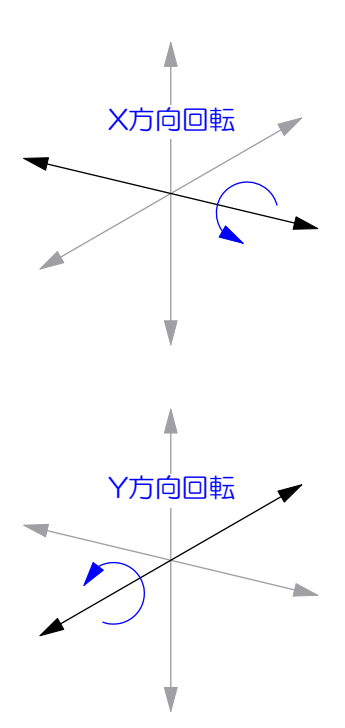

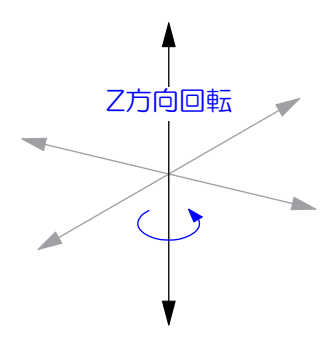

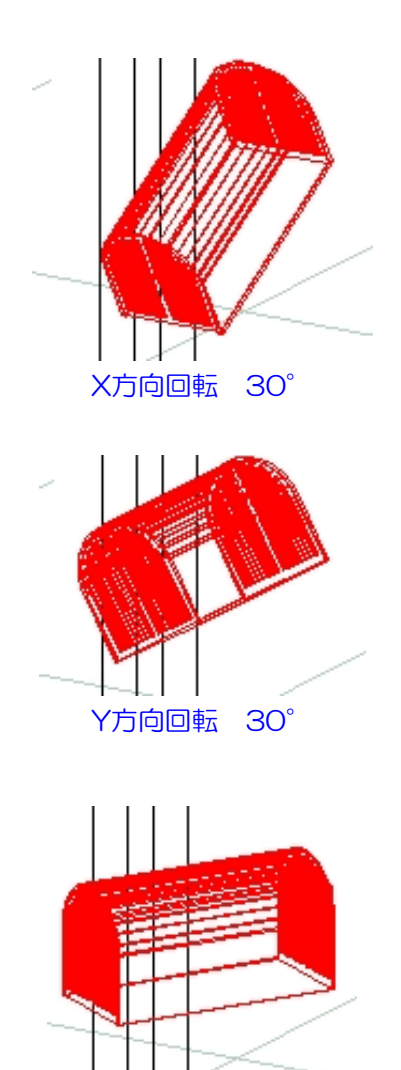

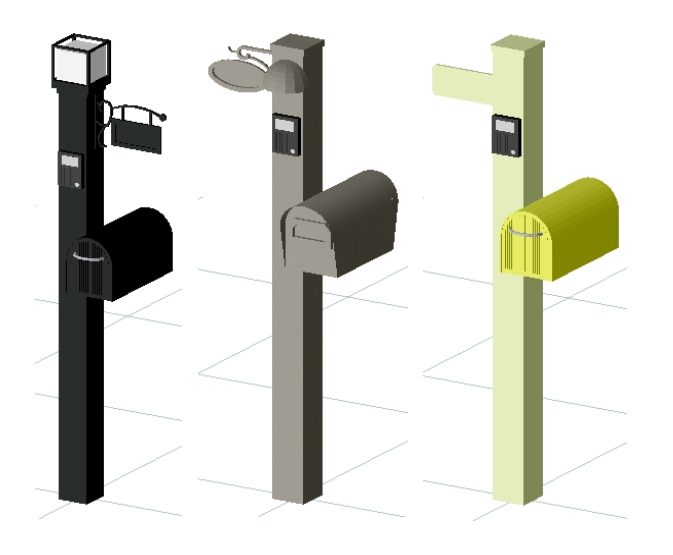

オプションの組合せを変えて、設定してみ ましょう。

Z方向回転 -30°

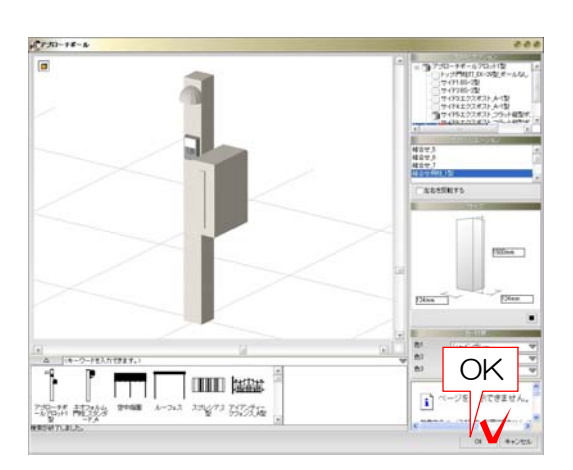

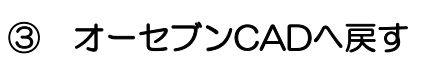

### 編集した製品をオーセブンCADへ戻します。

③-1:編集が終ったら「OK」をクリック します。

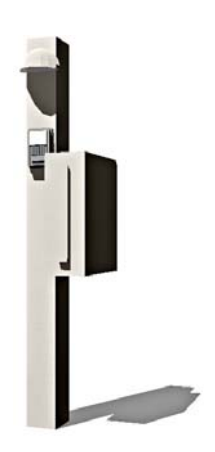

 $\overline{\phantom{a}}$ 

オーセブンCADの画面上に編集した製品が 配置されます。

 $\overline{a}$  .  $\overline{a}$